# **Editor de Texto Rico**

# Função

O Editor de texto rico é um componente que permite aos usuários escreverem textos diretamente em uma página HTML, mas diferentemente da área de texto, o editor de texto rico permite realizar diversas formatações no texto, adicionar imagens, tabelas, links, fórmulas ou equações matemáticas, realizar impressão de seu conteúdo, adicionar propriedades ao texto e outras funcionalidades.

O Editor de texto rico converte a formatação do seu conteúdo em HTML e as imagens inseridas são convertidas para [base64.](https://pt.wikipedia.org/wiki/Base64)

| $\mathbb{Z}[\begin{array}{c} \mathfrak{P} \end{array} \hspace{-.2cm} \vert \begin{array}{c} \mathfrak{P} \end{array} \hspace{-.2cm} \vert \begin{array}{c} \mathfrak{P} \end{array} \hspace{-.2cm} \vert \begin{array}{c} \mathfrak{P} \end{array} \hspace{-.2cm} \vert \begin{array}{c} \mathfrak{P} \end{array} \hspace{-.2cm} \vert \begin{array}{c} \mathfrak{P} \end{array} \hspace{-.2cm} \vert \begin{array}{c} \mathfrak{P} \end{array} \hspace{-.2cm} \vert \begin{array}{c} \mathfrak$ |  |  |  |  |                 |  |
|----------------------------------------------------------------------------------------------------|--|--|--|--|-----------------|--|
| Cabeçalho 3 - Fonte - Tamanho - $\div$ <b>B</b> $I \perp I_x \circledcirc \gg \Box$                                                                                                    |  |  |  |  |                 |  |
| E 三 三 目 日 ・ 日 ・ 三 垣 4  -   √ C   A +  A +                                                                                                    |  |  |  |  |                 |  |
|                                                                                                    |  |  |  |  |                 |  |
| <b>Cronapp</b><br>O Cronapp é uma plataforma de desenvolvimento de softwares que oferece recursos<br>RAD - Rapid Application Development - na nuvem, simples de usar e com assinatura<br>Cronapp muito acessível. Nós queremos que a sua experiência ao programar seja simples.<br>produtiva e inovadora.<br><b>Fórmulas</b>                                                                                                    |  |  |  |  |                 |  |
| Fórmula matemática                                                                                                    |  |  |  |  | Fórmula guímica |  |

**Figura 1.1 - Exemplo do componente rodando no browser**

# Uso

<span id="page-0-0"></span>O Editor de texto rico possui diversas funcionalidades para o usuário que irá usar o seu sistema, ele pode ser dividido em quatro partes: uma barra de navegação contendo todas as suas funcionalidades (1 da Figura 1.2), os botões de atalho com as principais funcionalidades logo abaixo (2), área de edição do texto (3) e a barra de status inferior (4). Todas elas podem ser personalizadas na janela de opções do Editor.

| Arquivo -                                                                                                    |              | Editar $\sim$ Visualizar $\sim$<br>Inserir $\sim$ Formatar $\sim$                                         | Ferramentas $\sim$<br>Tabela $\sim$ |  |  |  |  |  |  |
|----------------------------------------------------------------------------------------------------|--------------|----------------------------------------------------------------------------------------------------|-------------------------------------|--|--|--|--|--|--|
| <b>N &amp; D o H</b>                                                                                                    |              | $\bullet$ $\times$ $\circ$ $\bullet$ $\bullet$ $\times$ $\circ$ $\circ$ $\circ$ $\circ$<br>$\circledcirc$ |                                     |  |  |  |  |  |  |
| Parágrafo                                                                                                    | $\sim$ Fonte |                                                                                                    |                                     |  |  |  |  |  |  |
|                                                                                                    |              |                                                                                                    |                                     |  |  |  |  |  |  |
|                                                                                                    |              | <b>What is Lorem Ipsum?</b>                                                                               |                                     |  |  |  |  |  |  |
| <b>Lorem Ipsum</b> is simply dummy text of the printing and typesetting industry. Lorem Ipsum<br>has been the industry's standard dummy text ever since the 1500s, when an unknown<br>printer took a galley of type and scrambled it to make a type specimen book. It has<br>survived not only five centuries, but also the leap into electronic typesetting, remaining<br>essentially unchanged. It was popularised in the 1960s with the release of Letraset sheets<br>containing Lorem Ipsum passages, and more recently with desktop publishing software like<br>Aldus PageMaker including versions of Lorem Ipsum. |              |                                                                                                    |                                     |  |  |  |  |  |  |
| p                                                                                                    |              |                                                                                                    | 95 palavras                         |  |  |  |  |  |  |

**Figura 1.2 - Partes do Editor de Texto Rico**

A tabela abaixo descreve os principais atalhos da área de funcionalidades (destaque 2 da figura 1.2).

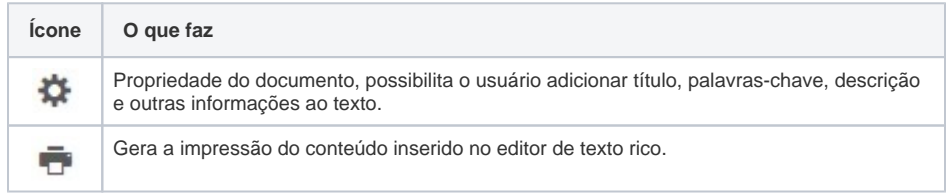

**Nome em inglês**

Rich Editor

### **Nesta página**

#### **Compatibilidade**

• Formulário web

#### **Equivalente mobile**

Não possui.

#### **Botão do Componente**

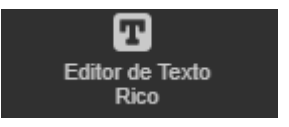

#### **Imagem no Editor Visual**

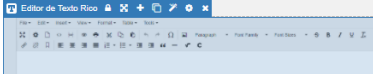

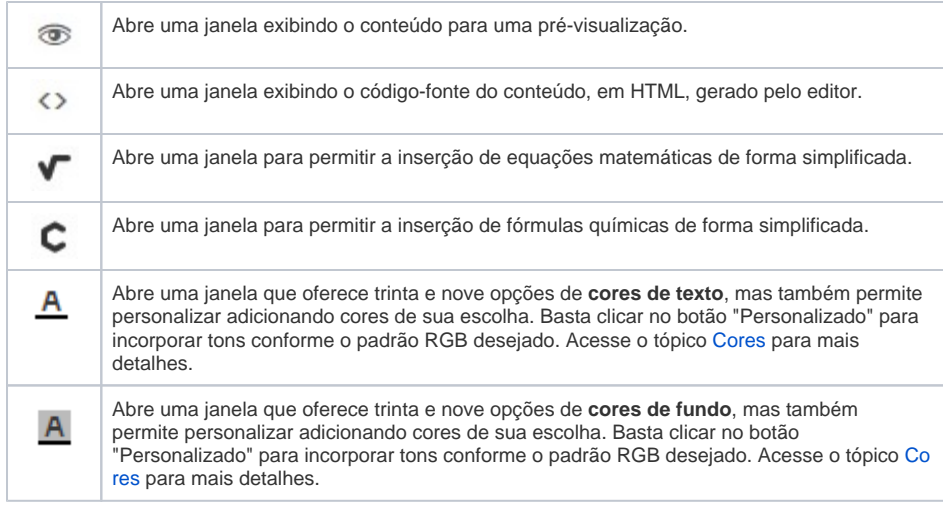

## Equações matemáticas e fórmulas químicas

Adicionar fórmulas químicas e equações matemáticas no editor de texto rico é muito simples, basta utilizar as funcionalidades **Inserir uma equação matemática** e **Inserir uma fórmula química**. Ambas possuem diversos símbolos matemáticos e químicos para criar fórmulas (Figura 1.2), além de permitir que o usuário escreva/desenhe a fórmula que será interpretada pelo editor (Figura 1.4).

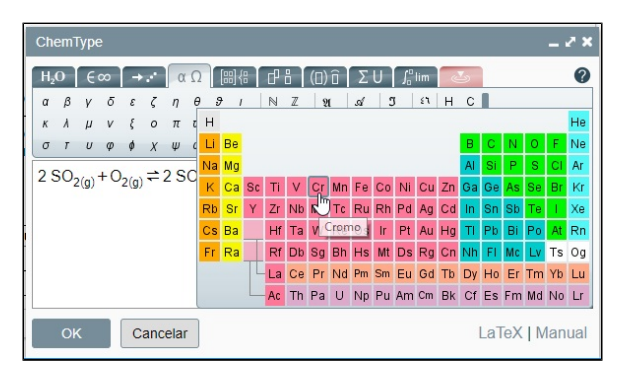

**Figura 1.3 - Janela de inserção de fórmulas químicas**

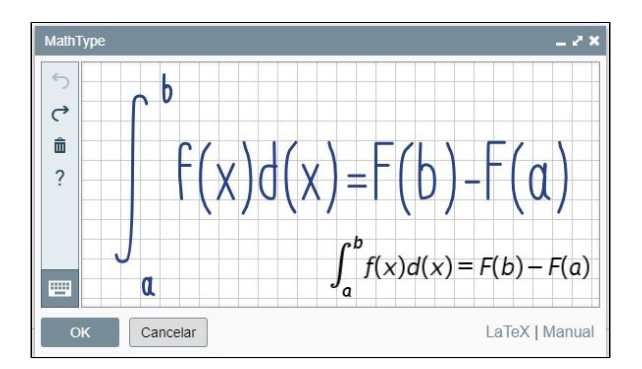

**Figura 1.4 - O Editor permite escrever fórmulas matemáticas com o ponteiro do mouse**

Se preferir, o usuário pode utilizar LaTex. Na figura 1.4 foi inserido "  $\sin\theta$ "  $\sin\theta$ " e o editor reconhece a fórmula exibida. Veja mais detalhes em [LaTex support.](https://docs.wiris.com/en/mathtype/mathtype_web/latex-support)

| MathType                                                                    |                                         |                                                                                                |                                                                                   |                                                                                 |                                                                                                    | $\mathbf{X}$   |
|-----------------------------------------------------------------------------|-----------------------------------------|------------------------------------------------------------------------------------------------|-----------------------------------------------------------------------------------|---------------------------------------------------------------------------------|----------------------------------------------------------------------------------------------------|----------------|
| $\frac{0}{n}$<br>一<br>$\epsilon \infty$<br>$\frac{0}{0}$<br>√⊡<br>D/D<br>Vū | ď<br>(1)<br>미<br>$\mathfrak{a}_{\rm n}$ | 間得<br>$\alpha$ $\Omega$<br>$\sqrt{ }$<br>$+$<br>$[1]$<br>$\times$ $\pm$<br>$\{\Box\}$<br>$- +$ | Æ<br>гР<br>$\geq$ $\leq$<br>Ø<br>$\epsilon$ c<br>$\infty$<br>U<br>$\cap$<br>$\pi$ | 'n<br>ΣU<br>⇆<br>画<br>В<br>$1b\sqrt{2}$<br>$\times$<br>$\subset$<br>$1b$ T<br>酯 | $\int_0^0$ lim<br>$\sum$<br>$A_{\mathbf{r}}$ und<br>$-$ Font $ \overline{ }$<br>صع<br>$-$ Size $ -$ | $\circ$        |
| $W =$<br>$\varphi$                                                          |                                         |                                                                                                |                                                                                   |                                                                                 |                                                                                                    |                |
| OK                                                                          | Cancelar                                |                                                                                                |                                                                                   |                                                                                 |                                                                                                    | LaTeX   Manual |

**Figura 1.5 - Usando LaTex para criar fórmulas matemáticas**

### <span id="page-2-0"></span>Cores

Às vezes é necessário realçar palavras ou frases para dar ênfase ao texto. Para facilitar esse destaque, oferecemos as opções de **Cor do Texto** (destaque 1 da figura 1.6) e **Cor do Fundo** (2). Embora essas ferramentas venham com um conjunto limitado de cores predefinidas, é possível incluir outras cores a partir do padrão RGB, clicando na opção **Personalizado...** (3). Logo abaixo no botão **Personalizado...** (3), existem 8 caixas que exibem as últimas cores definidas na janela de personalização, caso o usuário queira continuar adicionando cores RGB, apenas o último campo adicionado será alterado, mantendo as primeiras cores personalizadas nos demais campos inalterados.

| Arquivo -                    | Editar $\sim$            | Visualizar $\sim$<br>Formatar $\sim$<br>Ferramentas $\sim$<br>Inserir $\sim$<br>Tabela $\sim$                                                                                                    |            |
|------------------------------|--------------------------|----------------------------------------------------------------------------------------------------|------------|
| æ<br>٠                       | ⇔                        | Û<br>Ω<br>$\chi$<br>$^{\circ}$<br>e<br>$\overline{\mathbf{M}}$<br>ಾ<br>謈                                                                                                    |            |
| Parágrafo                    | $\overline{\phantom{a}}$ | $\mathcal{I}_{\mathsf{x}}$<br>⊻<br>$\overline{B}$<br>$-$ <del>S</del><br>$\mathscr{E}$<br>14pt<br>Fonte<br>$\blacktriangledown$<br>$\overline{\phantom{a}}$<br>C<br>■ ■ ■ ■ 旧・旧・ ■ ■ 6<br>- c<br>$\sqrt{ }$<br>$\overline{\mathbf{A}}$ | 口<br>恣     |
| Cor do texto<br>Cor do fundo |                          | न्<br>Blue<br>$\mathbf x$                                                                                                    |            |
|                              |                          | Personalizado(3)                                                                                                    |            |
| p » font                     |                          |                                                                                                    | 6 palavras |

**Figura 1.6 - Apresentando paleta de cores da funcionalidade Cor do texto**

Ao clicar no botão "Personalizado...", a janela de configuração das cores personalizadas do botão **Cor de fundo** é exibida.

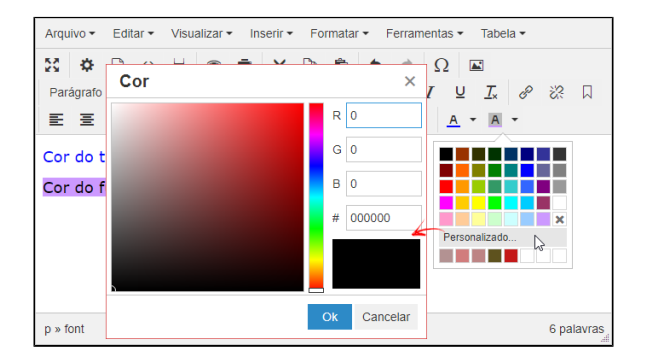

**Figura 1.7 - Apresentando janela de configuração das cores personalizadas** 

# Principais propriedades

Na tabela abaixo estão descritas as principais propriedades para o funcionamento básico do componente.

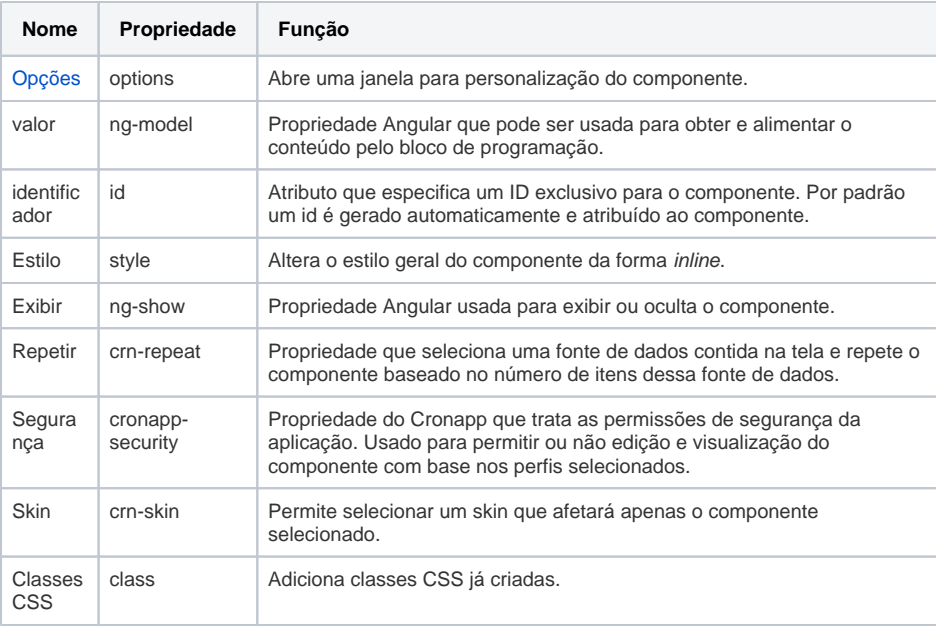

## Aba de Estilos

A personalização do componente é feita no campo **Estilo** da sua janela de Opções (tópico abaixo).

# <span id="page-3-0"></span>Opções

A propriedades **Opções** abre a janela **Opções do Editor Rico**, nela é possível encontrar 2 abas com diversos recursos para personalização do Editor .

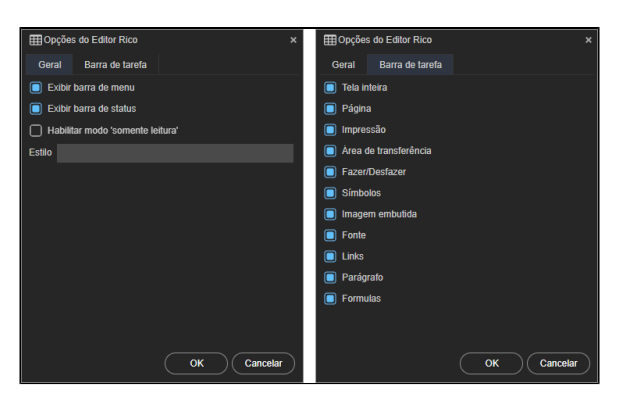

**Figura 2.1 - Abas Geral e Barra de tarefa da janela Opções do Editor Rico**

### **Aba Geral**

Oculta algumas partes do Editor e estiliza (CSS) a área de edição do texto.

- **Exibir barra de menu**: desmarque para ocultar os menus, deixando somente os botões de atalhos. Algumas funcionalidades, como tabelas, são acessíveis somente pelo menu;
- **Exibir barra de status**: desmarque para ocultar a barra de status inferior. A barra informa em qual tag HTML o cursor de digitação está, o número de palavras do texto e permite o usuário ampliar a área de edição do texto.
- **Habilitar modo 'somente leitura'**: marque para desabilitar todas as funcionalidades do editor. **Estilo**: é possível usar CSS para estilizar a área de edição do texto. Na [Figura 1.2](#page-0-0) a cor de  $\bullet$ fundo foi alterada usando "body{ background-color: gray}".

### **Aba Barra de tarefas**

Oculta alguma das funcionalidades do editor de texto rico, impedindo o usuário de acessar tanto pelos botões de atalho quanto pelo menu.

Cada checkbox dessa aba é responsável por exibir uma ou mais funcionalidades que o usuário poderá usar no editor, veja a lista abaixo:

- **Tela inteira**: maximiza o editor, ocupando toda a extensão da aba do navegador web;
- **Página**: propriedades do documento, novo documento, código-fonte e quebra de página;
- $\bullet$ **Impressão**: pré-visualizar e imprimir;
- $\bullet$ **Área de transferência**: recortar, copiar e colar;
- **Fazer / Desfazer**: desfazer e refazer alterações no texto;
- **Símbolos**: caracteres especiais;
- **Imagem embutida**: fazer upload de imagens que são convertidas em base64 ao salvar no banco de dados;
- **Fontes**: parágrafo, fonte, tamanho da fonte, riscar, negrito, itálico, sublinhado e limpar formatação;
- **Links**: inserir/editar link, remover link e criar âncora;
- **Parágrafos**: alinhamento de texto (à esquerda, centralizar, à direita e justificar), lista ordenada e não ordenada, aumentar e diminuir recuo, aspas (blockquote) e linha horizontal;
- **Fórmulas**: abrir janela para criação de fórmulas matemáticas e químicas.

Ao desmarcar todas as funcionalidades, o editor exibe as funcionalidades encontradas em um editor de texto rico comum (Figura 2.2).

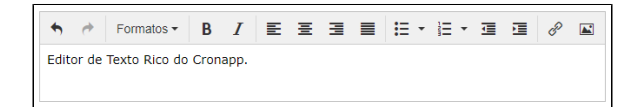

**Figura 2.2 - Editor com todas as funcionalidades da Janela de Opções desmarcadas**

# Exemplos

Nessa parte serão feitos dois mini tutoriais para mostrar exemplos de utilização desse componente. Assim, reproduza os seguintes passos abaixo:

- 1. Crie um projeto web;
- 2. Abra o diagrama de dados e crie uma classe (no exemplo foi criada a classe **Email**);
- 3. Adicione os atributos **id**, **destinatário** e **conteúdo**;
- 4. Por fim, gere a persistência (1) e a visão (CRUD) (2) dessa classe (Figura 3.1).

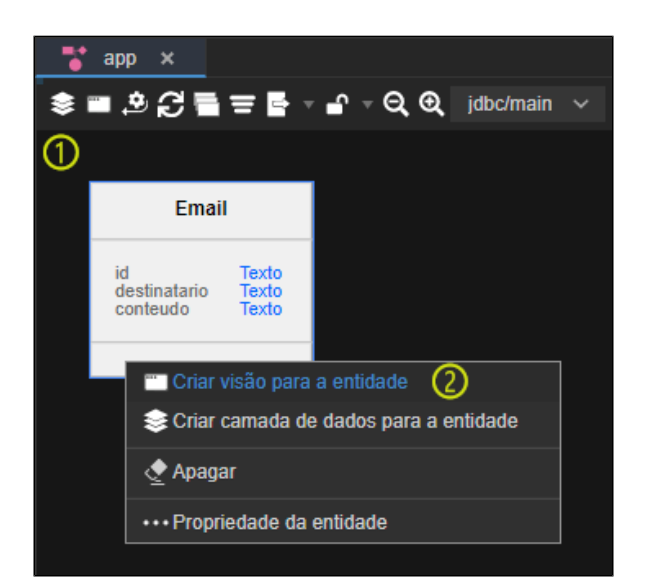

**Figura 3.1 - Persistência e CRUD da classe**

Abra o formulário **email** (Localização: Formulários/Web/Autenticado), desagrupe o componente Entrada de texto **Conteúdo**, exclua o input e adicione o componente **Editor de Texto Rico**, como na Figura 3.2. Aparecerá a janela de Opções do Editor de Texto Rico, clique em **OK**.

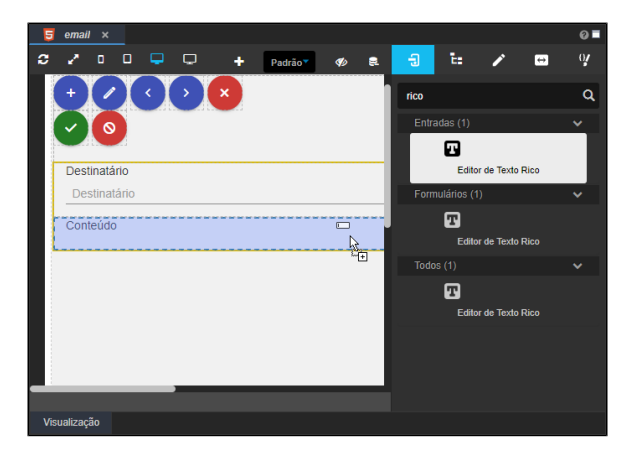

**Figura 3.2 - Arrastando o componente de texto rico**

Agora é preciso vincular o componente Editor de Texto Rico com o campo Conteúdo da fonte de dados. Siga os passos abaixo:

|          | $email \times$                                 |      |      |                                                                      |                                   |    |                            |                     |         |     |                             |                |                                                      |                                                      |                   |                  | $Q =$ |
|----------|------------------------------------------------|------|------|----------------------------------------------------------------------|-----------------------------------|----|----------------------------|---------------------|---------|-----|-----------------------------|----------------|------------------------------------------------------|------------------------------------------------------|-------------------|------------------|-------|
| c        |                                                | o    |      | $\begin{array}{c} \Box \quad \Box \quad \Box \quad \Box \end{array}$ |                                   | ٠  |                            | Padrão <sup>*</sup> |         | Ø   | 良                           | 日              | t.                                                   |                                                      | $\leftrightarrow$ |                  | QJ.   |
|          | Destinatário                                   |      |      |                                                                      |                                   |    |                            |                     |         |     |                             |                | 曱                                                    | <b>Editor de Texto Rico</b>                          |                   |                  | ℯ     |
|          | Destinatário                                   |      |      |                                                                      |                                   |    |                            |                     |         |     |                             |                | <b>PROPRIEDADES</b>                                  | <b>EVENTOS</b>                                       |                   | <b>ESTILOS</b>   |       |
|          | Conteúdo<br>Editor de Texto Rico A X + 0 X 0 x |      |      |                                                                      |                                   |    |                            |                     |         |     |                             | * Opções       |                                                      |                                                      |                   |                  |       |
|          | $File -$                                       |      | Edit | Insert $\star$                                                       | $View =$                          |    | Format $\sim$              |                     | Table - |     | Tools $\blacktriangleright$ |                | * Valor $\left(3\right)$                             | {"allowFullScreen":true,"allowPage":                 |                   |                  |       |
|          | 55                                             | ₩    |      | $\leftrightarrow$                                                    | $\circledcirc$                    | -6 | $\boldsymbol{\mathcal{R}}$ |                     | 睁       |     | $\rightarrow$               |                | richEditor6022                                       |                                                      |                   | $X \nsubseteq X$ |       |
|          | 8                                              | - 没  | 口    |                                                                      | 시골 홀 홀 볼 연세 연세 결 결                |    |                            |                     |         |     |                             |                | Email.active.id                                      |                                                      |                   |                  |       |
|          |                                                |      |      |                                                                      |                                   |    |                            |                     |         |     |                             |                | Email.active.conteudo                                | Email.active.destinatario<br>Email.active._objectKey |                   |                  |       |
|          | p                                              |      |      |                                                                      |                                   |    |                            |                     |         |     |                             |                | vars.search<br>vars.grid18180<br>vars.richEditor6022 |                                                      |                   |                  |       |
|          |                                                |      |      |                                                                      |                                   |    |                            |                     |         |     |                             |                |                                                      |                                                      |                   |                  |       |
|          |                                                |      |      |                                                                      |                                   |    |                            |                     |         |     |                             | <b>Repetir</b> |                                                      |                                                      |                   |                  |       |
| $\cdots$ |                                                | form |      |                                                                      | div#crn-horizontal-container-9289 |    |                            |                     |         | div |                             |                |                                                      |                                                      |                   |                  |       |
|          | Visualização                                   |      |      |                                                                      |                                   |    |                            |                     |         |     |                             |                |                                                      |                                                      |                   |                  |       |

**Figura 3.3 - Vinculando o editor rico ao campo conteúdo**

- 1. Selecione o componente **Editor de Texto Rico**;
- 2. Clique na aba **Propriedades**;
- 3. No campo **Valor**, selecione **Email.active.conteudo**.

Execute o sistema, abra a aplicação web, logue e acesse a página **email** que editamos acima.

Clique no botão "**adicionar**", adicione um destinatário e um conteúdo (Figura 3.4). Ao salvar, o conteúdo será renderizado na grade como na Figura 3.5.

| Email                                                                                                    |            |
|----------------------------------------------------------------------------------------------------|------------|
|                                                                                                    |            |
| Destinatario                                                                                                    |            |
| admin@admin.com                                                                                                    |            |
| Conteúdo                                                                                                    |            |
| Arquivo - Editar - Visualizar - Inserir - Formatar - Ferramentas - Tabela -                                                                                                    |            |
| $\mathbb{E} \left[ \begin{array}{c c c c c c} \mathbb{E} & \mathbb{E} & \mathbb{E$ |            |
| Parágrafo - Fonte - Tamanho - $\div$ <b>B</b> $I$ $\cup$ $I_x$ $\circ$ $\circ$ $\therefore$ $\Box$                                                                                                    |            |
|                                                                                                    |            |
| <b>Respostas</b>                                                                                                    |            |
| a) $C + O2 \rightarrow CO2$                                                                                                    |            |
| <b>b)</b> $2 H_2 + O_2 \rightarrow 2 H_2 O$                                                                                                    |            |
| c) $C_2H_6O + 3O_2 \rightarrow 2 CO_2 + 3 H_2O$                                                                                                    |            |
| p » b                                                                                                    | 4 palavras |

**Figura 3.4 - Inserindo conteúdo no editor de texto rico**

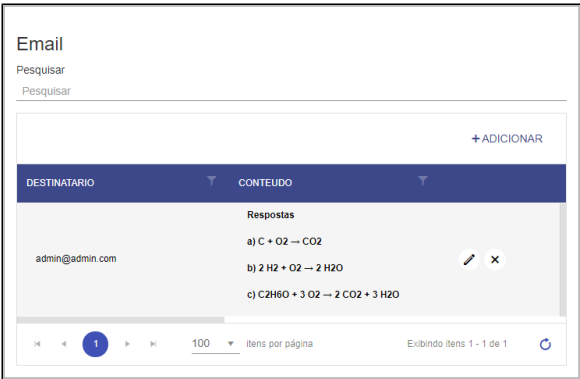

**Figura 3.5 - Exibição do conteúdo renderizado na grade**

## Caso 2

No exemplo do caso 1, a Grade foi utilizada para renderizar o conteúdo HTML gerado pelo Editor de texto rico. Porém, ao utilizar outros componentes visuais, será necessário configurar tanto o componente visual que vai exibir o conteúdo quanto a fonte de dados.

Utilizaremos a mesma estrutura da classe **email** do caso 1.

Crie a página **email2** no diretório **Autenticado** (Localização: Web/Formulários/ ) da aplicação **web** (Figura 3.6).

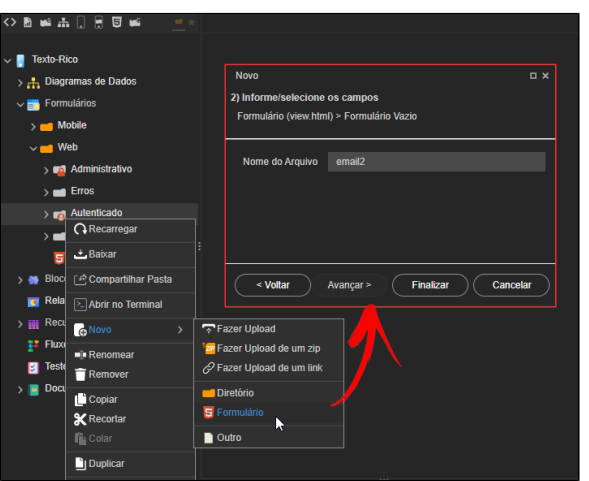

### **Figura 3.6 - Nova página web**

Arraste o [componente visual fonte de dados](https://docs.cronapp.io/display/CRON2/Componente+visual+fonte+de+dados) e selecione a entidade que criamos acima: **app.Email** (Figura 3.7).

| email <sub>2</sub><br>5<br>$\mathbb{R}$ |                                         |                 |          |                     |          |                         |             |                           |                                      | ◎画 |
|-----------------------------------------|-----------------------------------------|-----------------|----------|---------------------|----------|-------------------------|-------------|---------------------------|--------------------------------------|----|
| ø<br>Ð                                  | $\Box$<br>п                             |                 | ÷        | Padrão*             | d.       | 良                       | Đ           | ĩ.                        | $\overline{ }$                       | 0  |
|                                         | ■ Fonte de dados A + □ <del>プ O</del> x |                 |          |                     |          |                         |             | Formulários (6)           |                                      |    |
|                                         | E Lista de Fonte de dados               |                 |          |                     |          | $\overline{\mathbf{x}}$ |             | Fonte de dados            | 言<br>Caixa de<br>selecão<br>dinâmica |    |
|                                         | $\alpha$                                |                 | $\Omega$ | Nova fonte de dados |          |                         |             | $\square_i$               | d'In                                 |    |
|                                         | > app.ApplicationUser                   | Entidade        |          |                     | R        |                         |             | Imagem<br>dinâmica        | Envio de<br>arquivo                  |    |
|                                         | $\sum$ app. AuditLog                    | Entidade        |          |                     | R        |                         |             | $C_{\lambda}$<br>Fnvio de | u.                                   |    |
|                                         | $\frac{1}{2}$ app. Device               | Entidade        |          |                     | R        |                         |             | Arquivo<br>Dinâmico       | Gráfico                              |    |
|                                         | $\triangleright$ app. Email             | Entidade        |          |                     | R        |                         |             | Grades e Tabelas (1)      |                                      |    |
|                                         | $\rightarrow$ $\blacksquare$ app. Login | <b>Entidade</b> |          |                     | R        |                         |             | ₩                         |                                      |    |
|                                         | $\rightarrow$ $\blacksquare$ app. Role  | Entidade        |          |                     | R        |                         |             | Grade                     |                                      |    |
|                                         | > F app.RoleSecurable                   | Entidade        |          |                     | R        |                         | Layouts (3) |                           |                                      | w  |
|                                         | > [ Tapp.Securable                      | Entidade        |          |                     | R        |                         |             | ≡                         | 自                                    |    |
|                                         | Manter compatibilidade com Cronapp 1.0  |                 |          |                     |          |                         |             | Fonte de dados            | Visualizador de<br>relatório         |    |
| datasource<br>Visualização              |                                         |                 |          | OK                  | Cancelar |                         |             | hl.                       |                                      |    |
|                                         |                                         |                 |          |                     |          |                         |             |                           |                                      |    |

**Figura 3.7 - Adicionando a fonte de dados ao formulário**

Selecione o componente fonte de dados que acabamos de arrastar e selecione a opção "Não" na propriedade **Postergar Carga**, essa propriedade fará com que a fonte de dados seja executada assim que a página for iniciada.

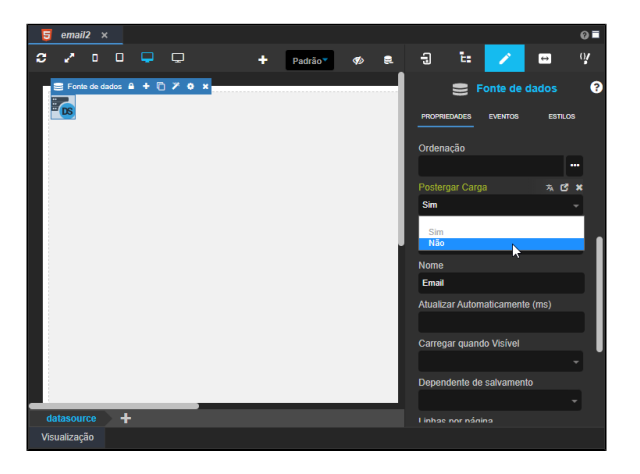

**Figura 3.8 - Configuração da propriedade Postergar Carga**

Arraste o componente [Título](https://docs.cronapp.io/pages/viewpage.action?pageId=172736683) e configure-o como na figura abaixo.

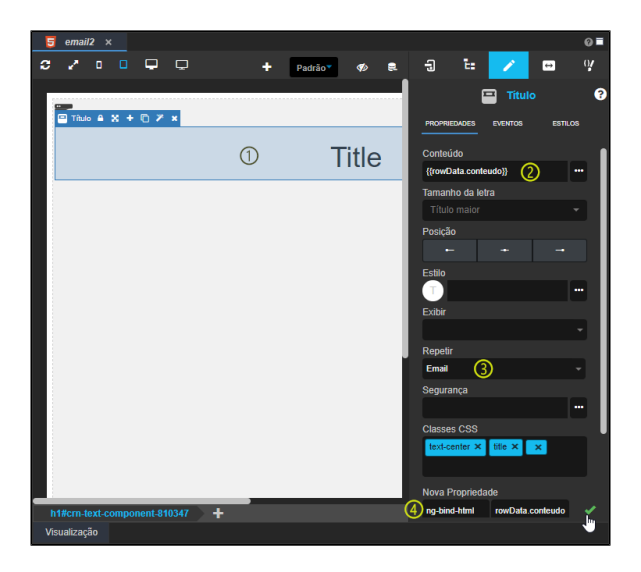

**Figura 3.9 - Configuração do componente Título**

Neste exemplo estamos usando o atributo "**conteudo**" da classe **email** para salvar os dados do componente **Editor de texto rico** (exemplo do caso 1).

- 1. Selecione o componente **Título**.
- 2. **Conteúdo**: clique no botão **"..."** da propriedade para abrir a janela de configuração e selecionar o campo "**conteudo**" da aba "**Campo da Tela**" ou informe manualmente: {{rowData. conteudo}}
- 3. **Repetir**: selecione o nome da fonte de dados.
- 4. **Nova propriedade**: adicionaremos a propriedade "Vincular HTML" (ng-bind-html) para forçar o componente título a renderizar o conteúdo HTML ao invés de imprimir o seu código, assim, preencha os campos e salve a nova propriedade no botão lateral.
	- **Campo 1**: ng-bind-html
	- **Campo 2**: rowData.conteudo

Ao final, salve a página que acabamos de editar, execute o sistema e acesse a página **email2** para visualizarmos o resultado.

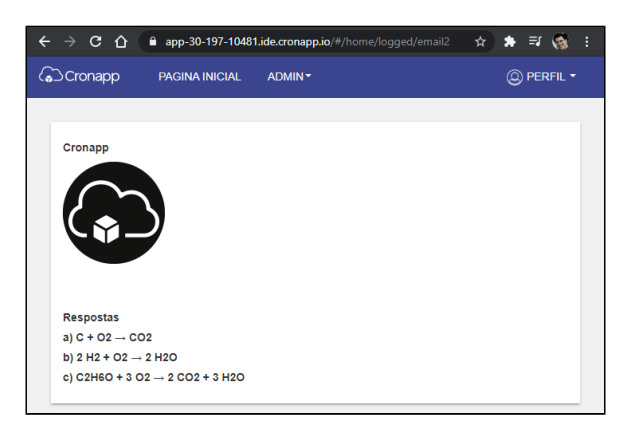

**Figura 3.10 - Dois registros criados a partir do Editor de Texto Rico**